Id Fascicolo 1252/20 – All. 5

# **PROCEDURA NEGOZIATA PER LA FORNITURA DI N. 1 ASCENSORE DA INSTALLARE ("CHIAVI IN MANO" E COLLAUDATO) PRESSO LA S.C. MEDICINA NUCLEARE DI QUESTA ASST. LETTERA D'INVITO**

Sistema Socio Sanitario

Regione Lombardia

í

Ospedale Niguarda

La presente procedura di scelta del contraente viene condotta mediante l'ausilio di sistemi informatici, nel rispetto della normativa vigente in materia di appalti pubblici e di strumenti telematici.

L'ASST Grande Ospedale Metropolitano Niguarda, di seguito denominata stazione appaltante, utilizza il sistema di intermediazione telematica di Regione Lombardia denominato "Sintel", ai sensi della L.R. 33/07 e s.m.i. al quale è possibile accedere attraverso l'indirizzo internet www.ariaspa.it

Le Imprese devono inoltre abilitarsi all'Albo Fornitori dell'ASST Grande Ospedale Metropolitano Niguarda tramite apposito processo informatico accessibile dal sito https://app.albofornitori.it/alboeproc/albo\_asstniguarda.

L'abilitazione è del tutto gratuita. La richiesta d'iscrizione avviene compilando gli appositi form on line e una volta completato l'inserimento dei dati, i concorrenti, seguendo le istruzioni fornite a video, devono confermarli. Dopo la conferma possono essere accettati dall'Ente all'interno dell'albo fornitori.

Per ulteriori indicazioni e approfondimenti relativi alla piattaforma Sintel, nonché al quadro normativo di riferimento, si rimanda all'allegato "Modalità tecniche per l'utilizzo della piattaforma Sintel" che costituisce parte integrante e sostanziale del presente documento.

Per specifiche richieste di assistenza sull'utilizzo di Sintel si prega di contattare l'Help Desk di ARIA al numero verde 800.116.738.

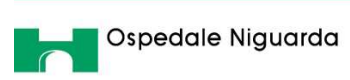

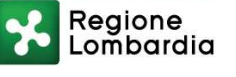

## **INDICE**

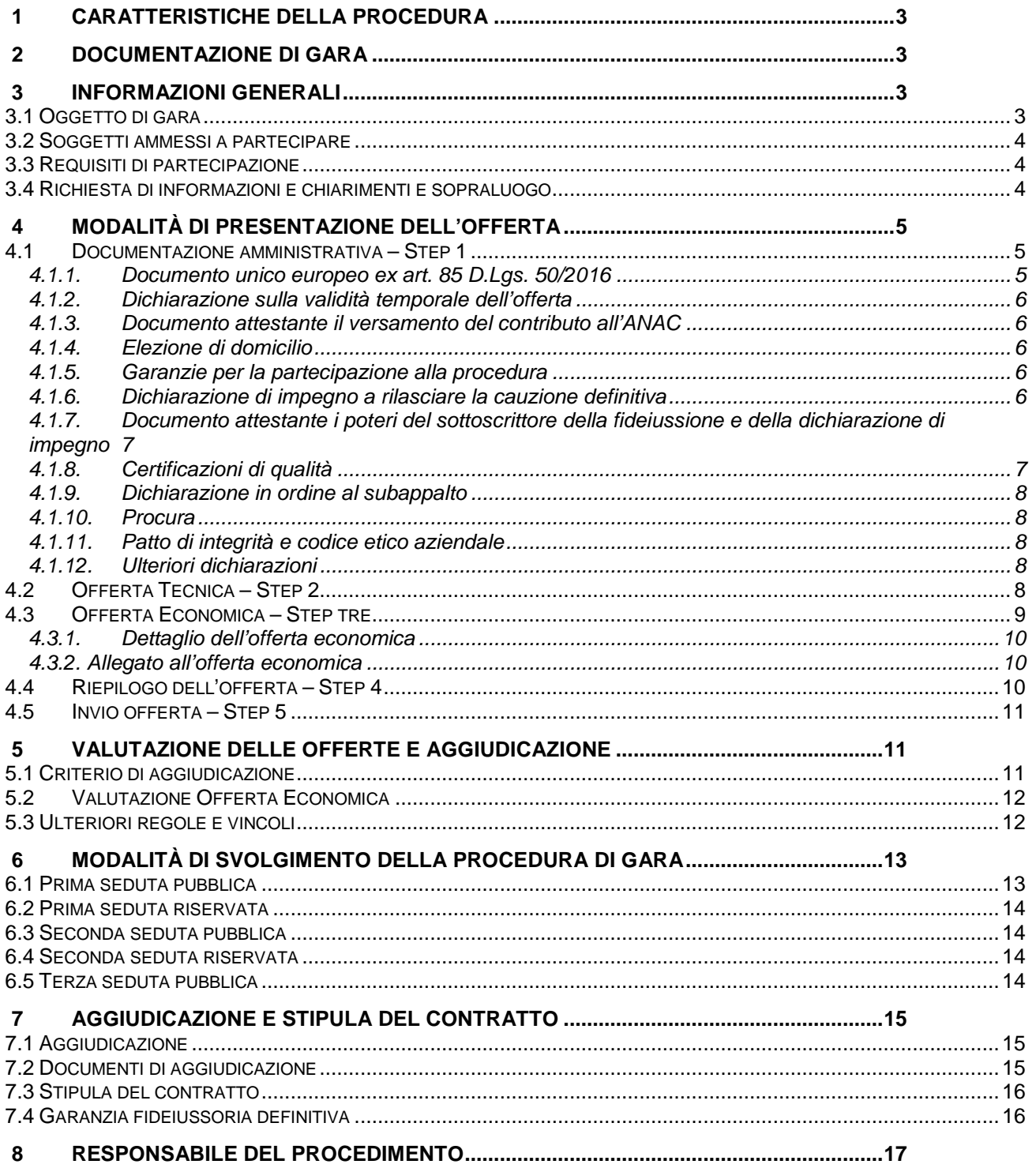

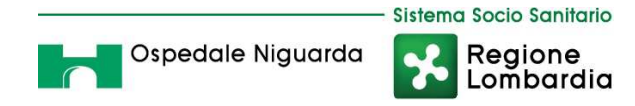

# **1 CARATTERISTICHE DELLA PROCEDURA**

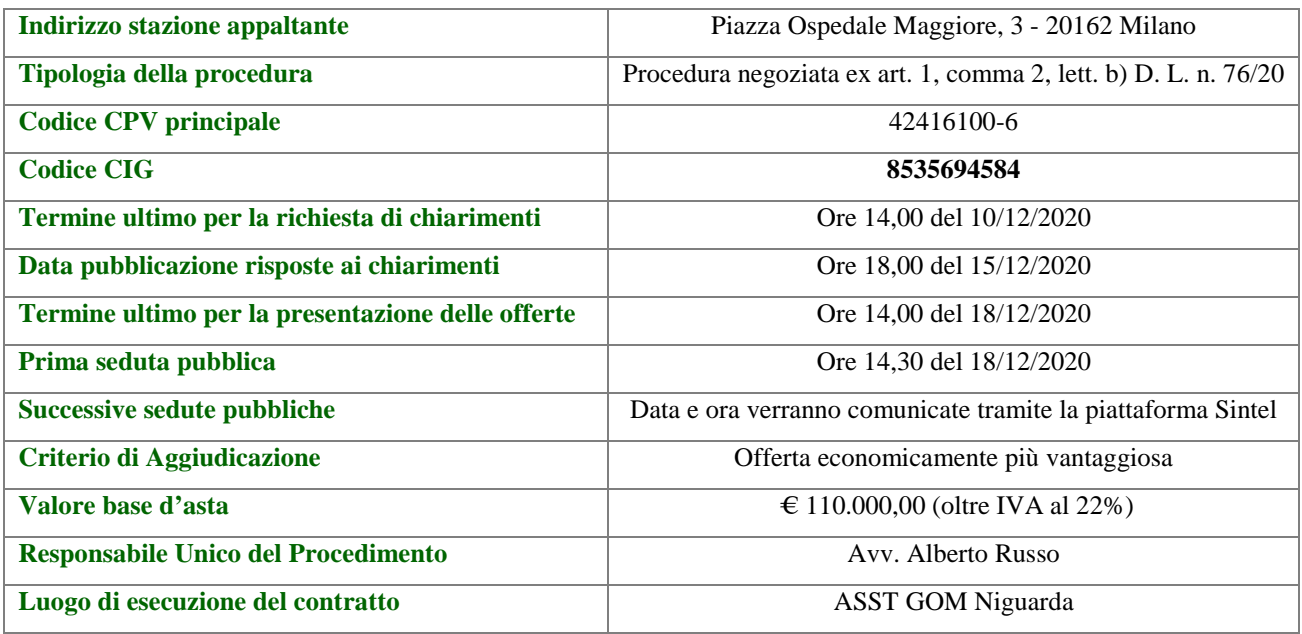

# **2 DOCUMENTAZIONE DI GARA**

Tutta la documentazione di gara è disponibile sulla piattaforma Sintel, ovvero sul sito internet della stazione appaltante (www.ospedaleniguarda.it), ovvero sul sito di ARIA. In caso di discordanza tra la documentazione di gara caricata sui suddetti siti, fa fede la documentazione ufficiale pubblicata sulla piattaforma Sintel.

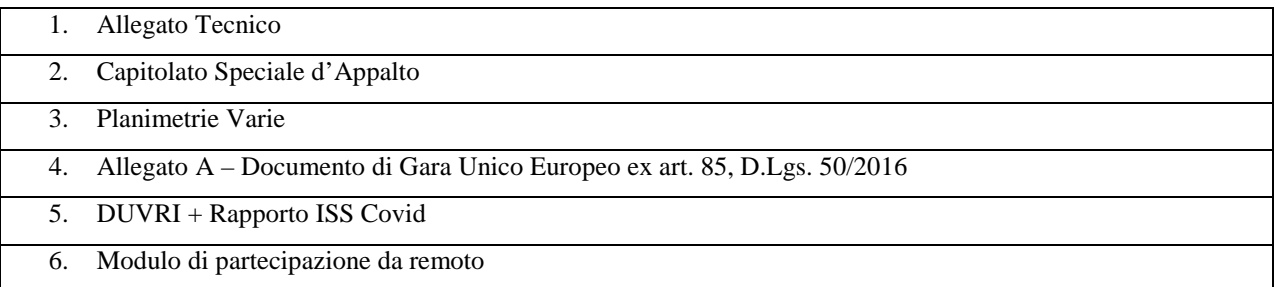

# **3 INFORMAZIONI GENERALI**

## **3.1 Oggetto di gara**

Il presente documento disciplina il contratto per la fornitura e posa in opera ("chiavi in mano" e collaudato) di n. 1 ascensore da installare sul percorso protetto per pazienti allettati, presso il Servizio di Medicina Nucleare sito al Padiglione n. 9 al piano interrato di questa ASST.

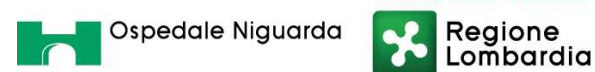

#### **3.2 Soggetti ammessi a partecipare**

Sono ammessi a partecipare alla presente procedura i soggetti individuati all'art. 45 del D.Lgs. 50/16. Alle aggregazioni di imprese e ai GEIE si applicano, per quanto compatibili, le norme descritte nel presente disciplinare di gara per gli RTI. La procedura in oggetto è una procedura negoziata ai sensi e per gli effetti dell'art. 1 comma 2 lett. b) D. L. del 16 luglio 2020 n. 76, convertito in legge l'11 settembre 2020, indirizzata alle imprese individuate da questa stazione appaltante.

#### **3.3 Requisiti di partecipazione**

La partecipazione alla presente procedura di gara è riservata agli operatori economici in possesso, a pena di esclusione, in quanto elementi essenziali dell'offerta, dei requisiti minimi di seguito indicati.

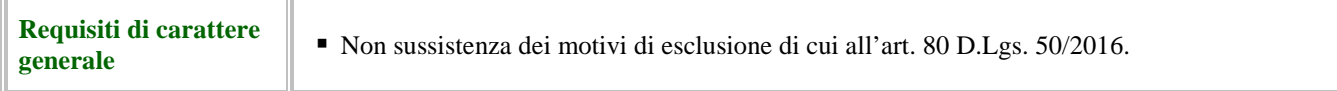

La procedura in oggetto, interamente gestita con sistemi telematici, risulta esclusa dall'ambito di applicazione del sistema di verifica dei requisiti denominato AVCPass, di cui all'art. 81 c. 2 D.Lgs. 50/16. Il comma 1-bis dell'art. 9 della Deliberazione n. 111 del 20 dicembre 2012 dell'Autorità Nazionale Anticorruzione (ex Autorità per la Vigilanza sui Contratti Pubblici) stabilisce infatti che: *"per gli appalti di importo a base d'asta pari o superiore a € 40.000,00 svolti attraverso procedure interamente gestite con sistemi telematici, sistemi dinamici di acquisizione, mercato elettronico, nonché per i settori speciali, il ricorso al sistema AVCPass per la verifica dei requisiti sarà regolamentato attraverso una successiva deliberazione dell'Autorità"* che, alla data di pubblicazione del bando relativo alla procedura in oggetto, non è ancora stata approvata.

#### **3.4 Richiesta di informazioni, chiarimenti e sopraluogo**

Eventuali richieste di informazioni e di chiarimenti su oggetto, documentazione di gara, partecipazione alla procedura e svolgimento della stessa, dovranno essere presentate in lingua italiana e trasmesse alla stazione appaltante per mezzo della funzionalità "Comunicazioni procedura", presente sulla piattaforma Sintel, nell'interfaccia "Dettaglio" della presente procedura entro il termine previsto dall'art. 1 – Caratteristiche della procedura.

Eventuali integrazioni alla documentazione di gara ovvero risposte alle suddette richieste saranno rese disponibili attraverso la funzionalità "Documentazione di gara", presente sulla piattaforma Sintel, nell'interfaccia "Dettaglio" della presente procedura.

Le domande e le relative risposte saranno raccolte in un verbale che sarà pubblicato sulla piattaforma Sintel. Con tale verbale sarà possibile modificare il Capitolato Speciale d'Appalto, i suoi allegati e la lettera d'invito.

Le imprese interessate potranno partecipare al sopralluogo facoltativo che verrà tempestivamente comunicato - per la verifica dell'ubicazione, dello stato dei locali, delle attrezzature e di quant'altro si ritenga necessario per la formulazione dell'offerta - tramite prenotazione da trasmettere per mezzo della funzionalità "Comunicazioni procedura", presente sulla piattaforma Sintel, nell'interfaccia "Dettaglio", entro e non oltre le ore 14,00 del giorno 04/12/2020.

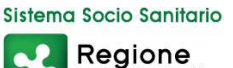

Lombardia

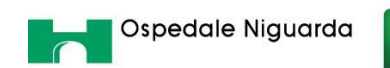

# **4 MODALITÀ DI PRESENTAZIONE DELL'OFFERTA**

L'offerta e la documentazione ad essa relativa devono essere redatte e trasmesse esclusivamente in formato elettronico, attraverso Sintel entro e non oltre il "termine ultimo per la presentazione delle offerte" di cui al precedente articolo 1 – Caratteristiche della procedura, pena l'irricevibilità dell'offerta e comunque la non ammissione alla procedura.

L'operatore economico registrato a Sintel accede all'interfaccia "Dettaglio" della presente procedura e quindi all'apposito percorso guidato "Invia offerta", che consente di predisporre:

- una "busta telematica" contenente la documentazione amministrativa;
- una "busta telematica" contenente la documentazione tecnica;
- una "busta telematica" contenente l'offerta economica.

Si precisa che l'offerta viene inviata alla stazione appaltante solo dopo il completamento di tutti gli step (da 1 a 5, descritti nei successivi paragrafi da 4.1 a 4.5) componenti il percorso guidato "Invia offerta".

Pertanto, per limitare il rischio di non inviare correttamente la propria offerta, si raccomanda all'operatore economico di:

- accedere tempestivamente al percorso guidato "Invia offerta" in Sintel per verificare i contenuti richiesti dalla stazione appaltante e le modalità di inserimento delle informazioni. Si segnala che la funzionalità "Salva" consente di interrompere il percorso "Invia offerta" per completarlo in un momento successivo;
- compilare tutte le informazioni richieste e procedere alla sottomissione dell'offerta con congruo anticipo rispetto al termine ultimo per la presentazione delle offerte. Si raccomanda di verificare attentamente in particolare lo step 5 "Riepilogo" del percorso "Invia offerta", al fine di verificare che tutti i contenuti della propria offerta corrispondano a quanto richiesto dalla stazione appaltante, anche dal punto di vista del formato e della modalità di sottoscrizione.

*N.B. Come precisato nel documento "Modalità tecniche per l'utilizzo della piattaforma Sintel" (cui si rimanda), in caso sia necessario allegare più di un file in uno dei campi predisposti nel percorso guidato "Invia offerta", questi devono essere inclusi in un'unica cartella compressa in formato .zip (o equivalente).*

## **4.1 Documentazione amministrativa – Step 1**

Al primo step del percorso guidato "Invia offerta" l'operatore economico deve inserire la documentazione amministrativa negli appositi campi, corrispondenti ai successivi paragrafi del presente capitolo.

## **4.1.1. Documento unico europeo ex art. 85 D.Lgs. 50/2016**

L'operatore economico deve allegare il Documento di Gara Unico Europeo (DGUE), art. 85 D.Lgs. 50/2016, Allegato A.

La documentazione attestante la sussistenza dei requisiti di partecipazione deve essere resa, a pena di esclusione, firmata digitalmente come meglio precisato nella tabella seguente.

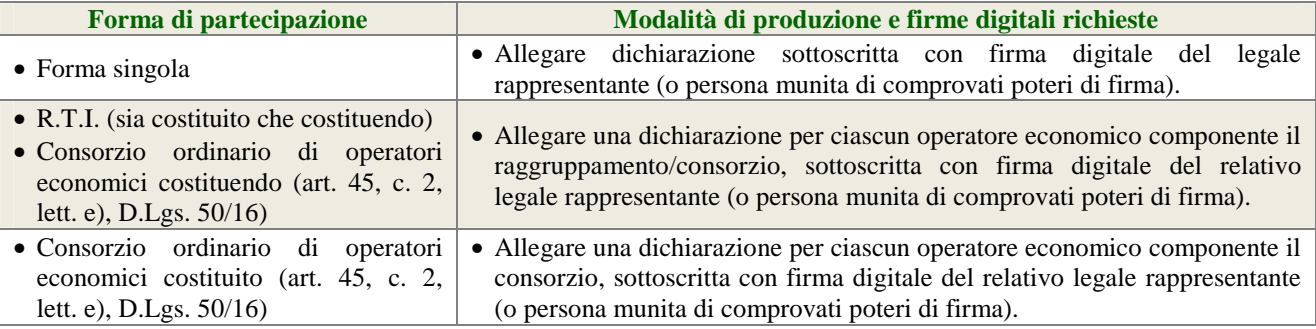

Sistema Socio Sanitario

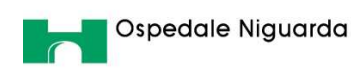

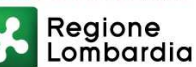

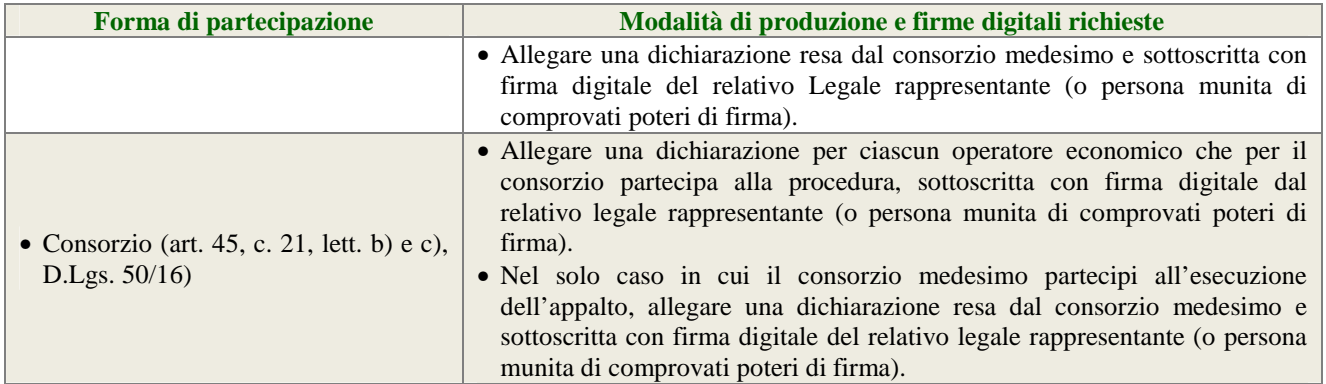

## **4.1.2. Dichiarazione sulla validità temporale dell'offerta**

L'operatore economico deve produrre attraverso l'apposita casella di controllo (flag) disponibile in Sintel dichiarazione in merito al fatto che la propria offerta è impegnativa e irrevocabile per almeno 365 giorni naturali e consecutivi dalla data di scadenza del termine di presentazione delle offerte.

# **4.1.3. Documento attestante il versamento del contributo all'ANAC**

Ai sensi dell'art. 65 del D.L. n. 34 del 19/05/2020 "Misure urgenti in materia di salute, sostegno al lavoro e all'economia, nonché di politiche sociali connesse all'emergenza epidemiologica da COVID-19.", per le stazioni appaltanti e per gli operatori economici è previsto l'esonero dal versamento dei contributi di gara (CIG) all'Autorità Nazionale Anticorruzione (ANAC), per tutte le procedure di gara avviate dal 19 maggio 2020 fino al 31 dicembre 2020.

## **4.1.4. Elezione di domicilio**

L'operatore economico deve produrre attraverso l'apposita casella di controllo (flag) disponibile in Sintel dichiarazione in merito all'elezione di domicilio per l'invio delle comunicazioni relative alla presente procedura.

## **4.1.5. Garanzie per la partecipazione alla procedura**

Ai sensi dell'art. 4 comma 1 del Decreto Legge 16 luglio 2020 recante misure urgenti per la semplificazione e l'innovazione digitale, convertito in legge l'11 settembre 2020, per la modalità di affidamento della presente procedura di gara, la stazione appaltante non richiede la garanzia provvisoria *ex* art. 93 decreto legislativo n. 50/2016.

# **4.1.6. Dichiarazione di impegno a rilasciare la cauzione definitiva**

Ai sensi dell'art. 93, comma 8 del D.Lgs. 50/16, l'operatore economico deve, a pena di esclusione, produrre l'impegno di un fideiussore a rilasciare la garanzia fideiussoria per l'esecuzione del contratto di cui all'art. 103 D.Lgs. 50/16, qualora l'operatore economico risultasse aggiudicatario.

#### **ATTENZIONE: DICHIARAZIONE DI IMPEGNO CONTENUTA NELLA FIDEIUSSIONE**

Qualora la predetta dichiarazione di impegno fosse contenuta nel documento allegato nel campo "Garanzie per la partecipazione alla procedura" (v. precedente paragrafo 4.1.4), non è necessario allegare alcun documento nel campo "Dichiarazione di impegno a rilasciare la cauzione definitiva".

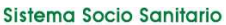

Regione<br>Lombardia

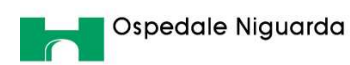

La dichiarazione di impegno deve:

- essere rilasciata da un istituto bancario o compagnia assicurativa o da intermediario finanziario (iscritto nell'albo di cui all'art. 106 D.Lgs. 385/93 che svolge in via esclusiva o prevalente attività di rilascio di garanzie e che è sottoposto a revisione contabile da parte di una società di revisione iscritta nell'albo previsto dall'art. 161 del D.Lgs. 58/98);
- contenere la denominazione della gara come riportata nell'intestazione del presente disciplinare di gara.

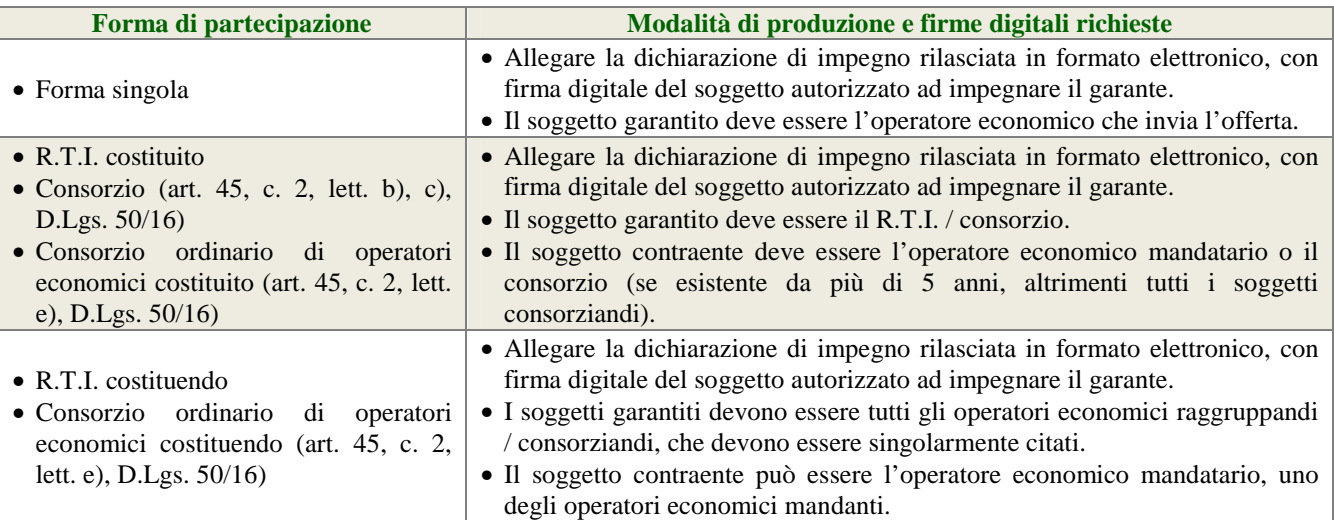

# **4.1.7. Documento attestante i poteri del sottoscrittore della fideiussione e della dichiarazione di impegno**

L'operatore economico deve produrre, con riferimento al firmatario del soggetto garante (di cui al precedente paragrafo Dichiarazione di impegno a rilasciare la cauzione definitiva), copia in formato elettronico del documento che ne attesti i poteri di sottoscrizione (ad es. procura).

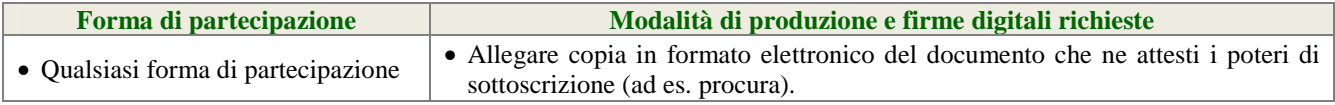

# **4.1.8. Certificazioni di qualità**

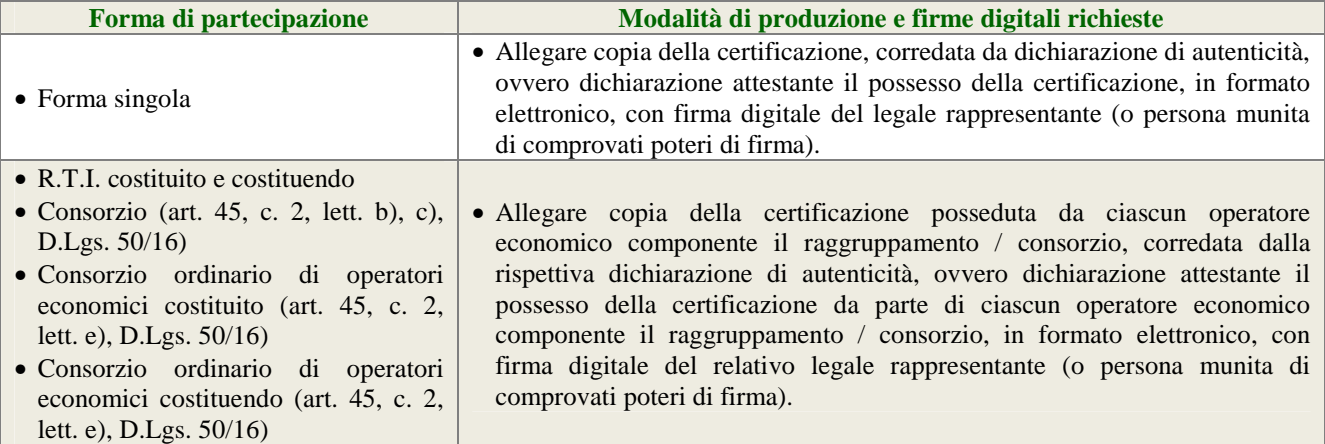

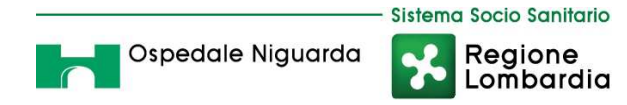

## **4.1.9. Dichiarazione in ordine al subappalto**

L'operatore economico deve dichiarare attraverso l'apposito menù a tendina se intende affidare o meno parti della sua attività oggetto della presente procedura in subappalto. Si precisa che in caso di partecipazione in forma aggregata è necessario selezionare l'opzione "Sì, intendo ricorrere al subappalto" se il ricorso al subappalto è effettuato da almeno un operatore economico componente il raggruppamento/consorzio.

Nel solo caso in cui l'operatore economico intenda ricorrere al subappalto, deve allegare:

• dichiarazione attestante le attività oggetto della presente procedura che l'operatore economico intende affidare in subappalto, nel rispetto delle condizioni stabilite nel presente disciplinare di gara, nell'art. 71 della Direttiva 2014/24/UE del Parlamento Europeo e del Consiglio del 26 febbraio 2014 sugli appalti pubblici, nello schema di contratto, nonché, per quanto applicabile, all'art. 105 D.Lgs. 50/16.

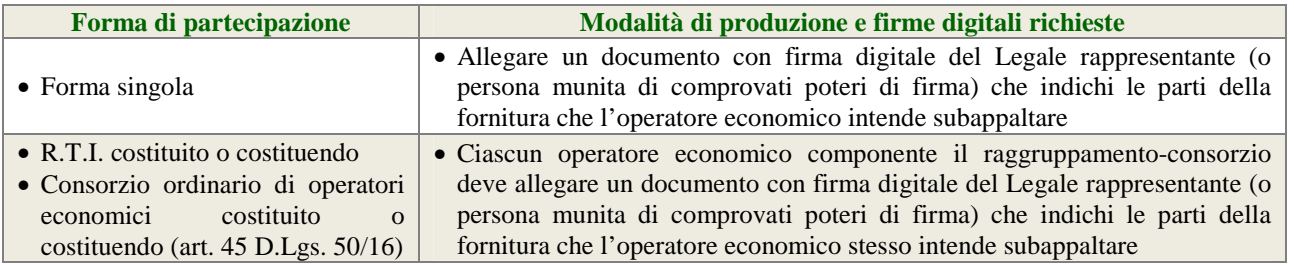

#### **4.1.10. Procura**

Qualora siano state allegate dichiarazioni che compongono l'offerta sottoscritte da un procuratore (generale o speciale), l'operatore economico deve allegare copia della procura notarile (generale o speciale) che attesti i poteri del sottoscrittore.

## **4.1.11. Patto di integrità e codice etico aziendale**

L'operatore economico dovrà accettare a video, tramite gli appositi menù a tendina presenti in piattaforma, i seguenti documenti:

- il Patto d'Integrità in materia di contratti pubblici di Regione Lombardia;
- il Codice Etico aziendale disponibile sul profilo del committente www.ospedaleniguarda.it nella sezione Lavora con Noi – Bandi e Gare.

Tali dichiarazioni rese a video saranno poi firmate digitalmente sul documento di offerta prodotto dalla piattaforma Sintel all'ultimo step di sottomissione dell'offerta.

## **4.1.12. Ulteriori dichiarazioni**

L'operatore economico può produrre le ulteriori dichiarazioni di carattere amministrativo necessarie per la partecipazione alla presente procedura (copia attestazione SOA, ecc.).

## **4.2 Offerta Tecnica – Step 2**

Al secondo step del percorso guidato "Invia offerta" l'operatore economico deve inserire la seguente documentazione:

1. Progetto che descriva il prodotto offerto sulla base delle caratteristiche richieste nell'allegato tecnico;

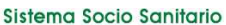

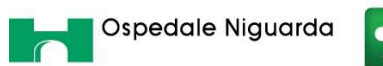

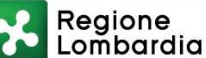

- 2. Schede e materiale illustrativo;
- 3. Schede tecniche ed il modello esatto ed il costruttore dell'impianto offerto e la descrizione dettagliata delle caratteristiche tecniche;
- 4. Certificazioni CE relative all'impianto;
- 5. Eventuali certificazioni di qualità;
- 6. Proposta di eventuali azioni migliorative;

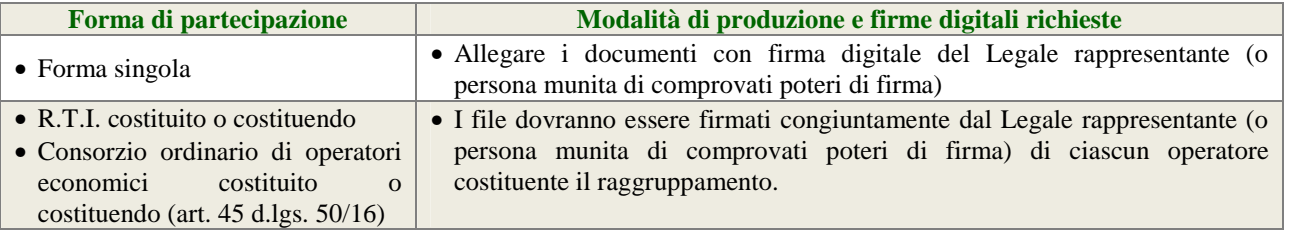

*N.B. Come precisato nel documento "Modalità tecniche per l'utilizzo della piattaforma Sintel" (cui si rimanda), in caso sia necessario allegare più di un file in uno dei campi predisposti nel percorso guidato "Invia offerta", questi devono essere inclusi in un'unica cartella compressa in formato .zip (o equivalente).*

Il mancato inoltro, nei termini previsti, della sopra elencata documentazione prevista a pena di esclusione, comporta la non ammissione alle successive fasi di gara.

## **4.3 Offerta Economica – Step tre**

Al terzo step del percorso guidato "Invia offerta" l'operatore economico deve:

- Inserire nel campo "Offerta economica" il valore complessivo della propria offerta, espresso in Euro IVA esclusa, utilizzando un massimo di tre cifre decimali separate dalla virgola (non deve essere utilizzato alcun separatore delle migliaia).
- inserire nel campo "Costi della sicurezza afferenti l'attività svolta dall'operatore economico" il valore complessivo, espresso in cifre, dei costi relativi alla sicurezza interna o aziendale di cui all'art. 95 comma 10 del D.lgs. n. 50/16 già compresi nel prezzo offerto. Il valore non potrà essere pari a zero;
- inserire nel campo "Costi della sicurezza derivanti da interferenza" i costi della sicurezza non soggetti a ribasso indicati dalla stazione appaltante (v.tabella Caratteristiche della procedura punti 1 del presente disciplinare") pari a  $\in$  1.500,00;
- NON DOVRA' invece essere valorizzato il campo relativo ai costi del personale (indicare 0).

#### **ATTENZIONE: ULTERIORI VINCOLI PER LA FORMULAZIONE DELL'OFFERTA ECONOMICA**

- Non sono ammesse offerte pari a zero, pena l'esclusione dalla procedura di gara.
- Non sono ammesse offerte superiori alla base d'asta, pena l'esclusione dalla procedura di gara.

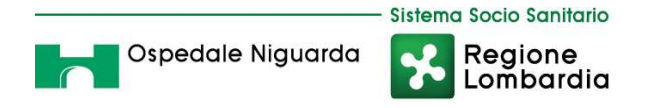

# **4.3.1. Dettaglio dell'offerta economica**

Al terzo step del percorso guidato "Invia offerta" l'operatore economico deve inserire nel campo "Offerta economica" il valore complessivo della propria offerta, espresso in Euro Iva esclusa, utilizzando un massimo di tre cifre decimali separate dalla virgola (non deve essere utilizzato alcun separatore delle migliaia).

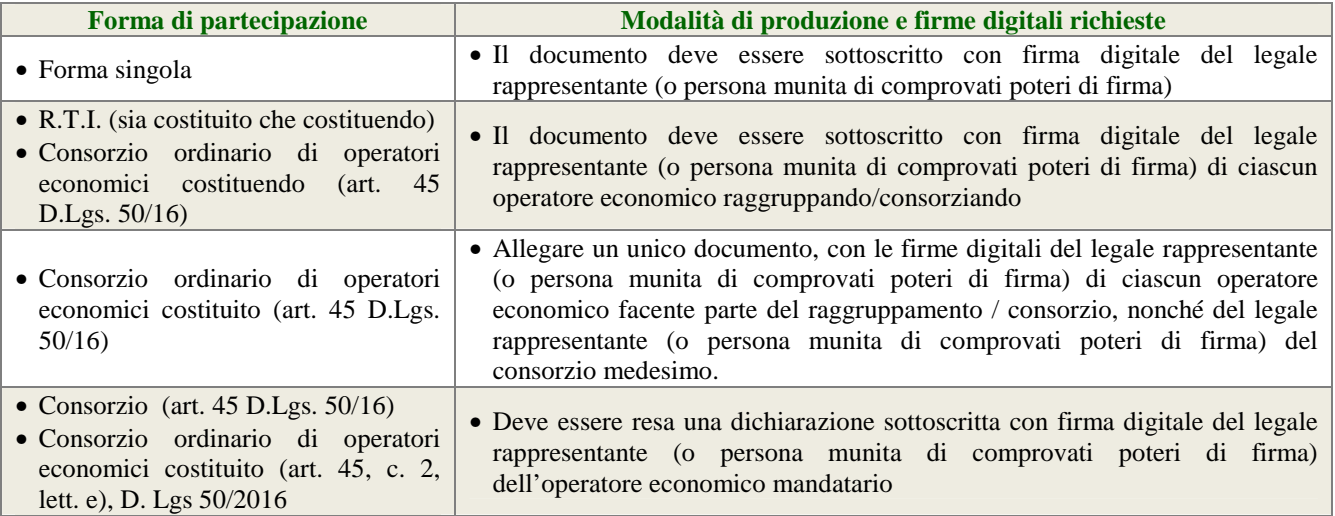

## **4.3.2. Allegato all'offerta economica**

Nell'apposito campo "Allegato all'offerta economica", l'operatore economico deve allegare:

- offerta dettagliata per ogni singola componente di prezzo;
- dichiarazione di osservanza delle norme contenute nel capitolato e nell'offerta, precisando che i prezzi devono intendersi:
	- remunerativi e quantificati in conformità a calcoli di propria convenienza e a proprio completo rischio;
	- omnicomprensivi di tutto quanto necessario alla compiuta esecuzione della fornitura, in relazione a quanto richiesto nel capitolato e dichiarato in offerta;
- l'impegno a eseguire il contratto secondo le disposizioni vigenti in tema di sicurezza, antinfortunistica, lavoro, oltre a quanto specificatamente previsto in merito agli aspetti retributivi e fiscali;
- tabella opzionale relativa al servizio di manutenzione e garanzia full risk dopo i 12 mesi previsti dal CSA, compilata come di seguito specificata:

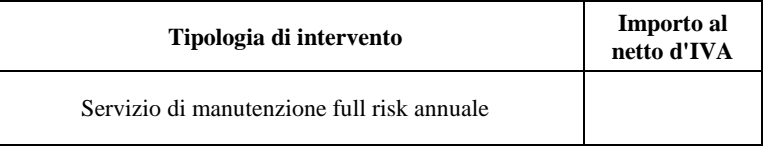

## **4.4 Riepilogo dell'offerta – Step 4**

Al quarto step del percorso guidato "Invia offerta" la piattaforma Sintel genera automaticamente il "Documento d'offerta" in formato .pdf, contenente tutti i dati e le dichiarazioni relativi all'offerta inseriti negli step precedenti. L'operatore economico deve scaricare tale documento sul proprio terminale e sottoscriverlo con firma digitale.

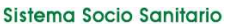

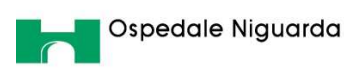

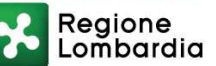

È quindi necessario, a pena di esclusione, in quanto elemento essenziale dell'offerta, effettuare l'upload in Sintel del "Documento d'offerta" debitamente firmato digitalmente (secondo le modalità illustrate nella seguente tabella). Tutte le informazioni in merito all'essenzialità del "Documento d'offerta" e alle specifiche tecniche/procedurali sulle attività sono dettagliate nella schermata step 4 del percorso "Invia offerta" in Sintel, nonché nel documento allegato "Modalità tecniche per l'utilizzo della piattaforma Sintel".

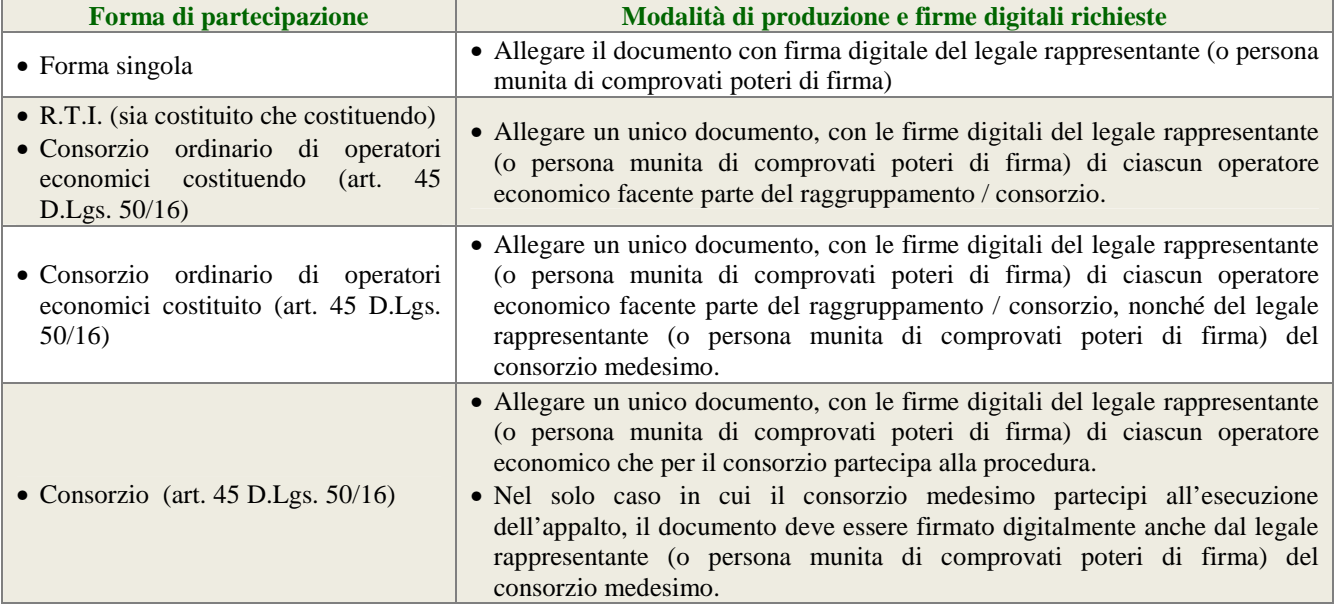

## **4.5 Invio offerta – Step 5**

Al quinto step del percorso guidato "Invia offerta" l'operatore economico visualizza il riepilogo di tutte le informazioni componenti la propria offerta. L'operatore economico, per concludere il percorso guidato e inviare l'offerta, deve cliccare l'apposito tasto "Invia offerta". Sintel restituirà un messaggio a video dando evidenza del buon esito dell'invio dell'offerta.

#### **ATTENZIONE:**

#### **VERIFICARE I CONTENUTI DELL'OFFERTA PRIMA DI PROCEDERE ALL'INVIO DELLA STESSA**

Si precisa che è di fondamentale importanza verificare allo step 5 del percorso guidato "Invia offerta" tutte le informazioni inserite nel percorso guidato stesso. È possibile ad es. aprire i singoli allegati inclusi nell'offerta, controllare i valori dell'offerta economica e la correttezza delle informazioni riportate nel "documento d'offerta". Si precisa inoltre che nel caso in cui l'offerta venga inviata, e vengano successivamente individuati degli errori, sarà necessario procedere ad inviare una nuova offerta che sostituirà tutti gli elementi della precedente (busta amministrativa, tecnica ed economica).

# **5 VALUTAZIONE DELLE OFFERTE E AGGIUDICAZIONE**

## **5.1 Criterio di aggiudicazione**

La presente procedura sarà aggiudicata ai sensi dell'art. 95 D.Lgs. 50/16 a favore dell'offerta economicamente più

vantaggiosa valutata sulla base del miglior rapporto qualità/prezzo:

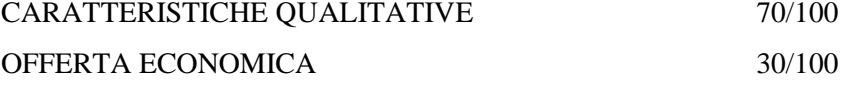

In particolare i punteggi saranno calcolati come descritto nel seguente prospetto:

Sistema Socio Sanitario Regione

Lombardia

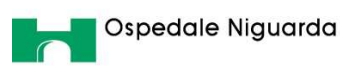

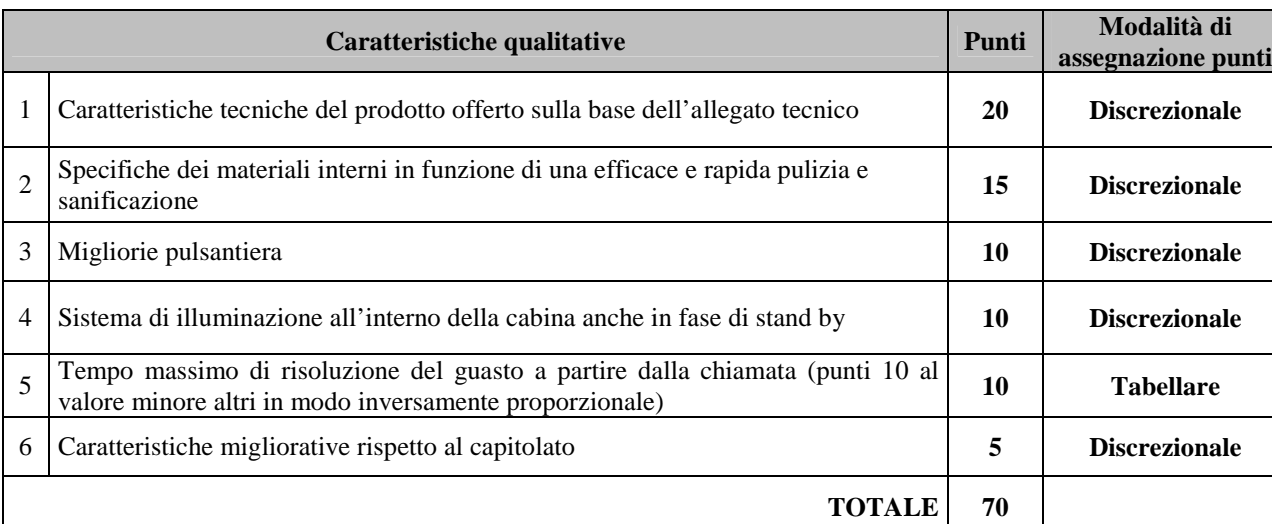

La valutazione qualitativa delle offerte sarà effettuata con il metodo del confronto a coppie con riferimento agli elementi di cui ai punti n. 1), 2), 3), 4) e 6) secondo le disposizioni di cui all'art. 95 comma 9 del D.Lgs. 50/16.

Il punteggio attribuito alle offerte per le caratteristiche qualitative non sarà riparametrato.

Ai concorrenti che non avranno raggiunto il punteggio qualitativo complessivo minimo di 36/70, sarà precluso l'accesso alle successive fasi della procedura di gara (offerta non idonea).

## **5.2 Valutazione Offerta Economica**

All'impresa che avrà proposto il prezzo complessivo più basso verranno attribuiti punti 30; alle altre offerte saranno assegnati punteggi inversamente proporzionali., secondo la seguente formula:

#### $PE = 30^{punti} * PE^{min} / PE^{i}$

dove:

**PEmin** = prezzo più basso

**PE<sup>i</sup>** = prezzo offerto

Le offerte anormalmente basse saranno individuate ai sensi dell'art. 97 D.Lgs. 50/16 e valutate in base ai criteri e secondo la procedura ivi prevista.

La procedura sarà aggiudicata all'impresa che avrà ottenuto globalmente il punteggio più alto. Si precisa che i punteggi saranno espressi con arrotondamento alla seconda cifra decimale.

L'Azienda non procederà all'aggiudicazione nel caso in cui l'impresa miglior offerente abbia presentato un prezzo uguale o superiore alla base d'asta.

Ogni decisione circa l'aggiudicazione è riservata alla Direzione dell'Azienda che non è impegnata alla stipulazione del contratto dalla presente gara.

# **5.3 Ulteriori regole e vincoli**

Sono considerati elementi essenziali e, pertanto, saranno esclusi dalla procedura i concorrenti che presentino:

• offerte nelle quali siano sollevate eccezioni e/o riserve di qualsiasi natura alle condizioni specificate nello schema di contratto e/o nel capitolato tecnico;

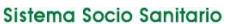

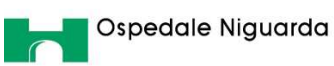

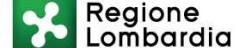

- offerte che siano sottoposte a condizione;
- offerte che sostituiscano, modifichino e/o integrino le condizioni previste dalla *lex specialis* di gara;
- offerte incomplete e/o parziali;
- offerte che non possiedano i requisiti minimi (sia le caratteristiche tecniche minime, sia requisiti di conformità) stabiliti nello schema di contratto e/o nel capitolato tecnico ovvero offerte con modalità di prestazione e/o livelli di servizio che presentino modalità difformi, in senso peggiorativo, rispetto a quanto stabilito nello schema di contratto e/o nel capitolato tecnico.

Saranno, altresì, esclusi dalla procedura gli operatori economici:

- coinvolti in situazioni oggettive lesive della par condicio e/o lesive della segretezza delle offerte;
- che abbiano omesso di fornire i documenti richiesti a pena di esclusione, che non si siano attenuti alle modalità e alle formalità previste, ovvero che abbiano reso false dichiarazioni.

La stazione appaltante si riserva il diritto:

- di non procedere all'aggiudicazione se nessuna offerta risulti conveniente o idonea in relazione all'oggetto contrattuale;
- di procedere all'aggiudicazione anche in presenza di una sola offerta valida, purché ritenuta congrua dall'Amministrazione;
- di sospendere, annullare, revocare, reindire o non aggiudicare la procedura motivatamente;
- di non stipulare, motivatamente, il contratto anche qualora sia intervenuta in precedenza l'aggiudicazione;
- di richiedere, ai sensi dell'art. 83 D.Lgs. 50/16, agli operatori economici di completare o fornire chiarimenti in ordine al contenuto della documentazione e delle dichiarazioni presentate; è applicato il soccorso istruttorio.

#### **6 MODALITÀ DI SVOLGIMENTO DELLA PROCEDURA DI GARA**

In ottemperanza alle disposizioni di legge emanate in ordine all'emergenza epidemiologica da COVID-19, ai fini del contenimento del rischio epidemiologico, l'ASST Niguarda ha previsto che la partecipazione degli operatori economici alle sedute pubbliche di gara è al momento consentita solo da remoto, tramite la piattaforma video Cisco Webex.

Gli operatori economici interessati a partecipare alle sedute di gara devono inviare cinque giorni prima di ogni seduta pubblica, per mezzo della funzionalità "Comunicazioni procedura" presente sulla piattaforma Sintel, il "Modulo partecipazione da remoto" compilato e sottoscritto, a seguito del quale riceveranno un invito alla webconference tramite la mail segnalata. Allo scadere del termine fissato per la presentazione delle offerte (v. precedente capitolo 1 – Caratteristiche della procedura) le stesse non saranno più sostituibili.

#### **6.1 Prima seduta pubblica**

La prima seduta pubblica è indetta per il giorno 18/12/2020 verrà svolto secondo le modalità di cui sopra.

Eventuali modifiche saranno comunicate nell'interfaccia della presente procedura in Sintel (nella sezione "Documentazione di gara"), ovvero nella pagina "Bandi di gara sulla piattaforma Sintel" del sito internet di ARIA.

A tale seduta, nonché alle successive sedute aperte al pubblico, che verranno notificate tramite la funzionalità "Comunicazioni procedura", potrà assistere un incaricato di ciascun concorrente dotato di opportuna delega.

Nel corso della seduta pubblica, si provvederà allo svolgimento delle seguenti attività:

Sistema Socio Sanitario Regione

Lombardia

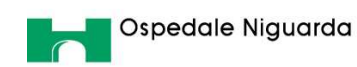

- verifica della ricezione delle offerte tempestivamente presentate;
- verifica della regolarità dell'apposizione della firma digitale sul documento d'offerta (questa attività non consente di visualizzare il contenuto del documento d'offerta stesso);
- verifica della presenza dei documenti richiesti e contenuti nella Documentazione amministrativa

#### **6.2 Prima seduta riservata**

Nella prima seduta riservata si procederà all'analisi della documentazione amministrativa e verrà stilato il relativo verbale, che sarà reso disponibile tramite la piattaforma Sintel.

Conformemente a quanto previsto dall'art. 83 D.Lgs. 50/16, in caso di irregolarità formali, non compromettenti la *par condicio* fra gli operatori economici offerenti e nell'interesse della stazione appaltante, gli operatori economici verranno invitati, a mezzo di opportuna comunicazione (attraverso la funzionalità "Comunicazioni procedura"), a fornire chiarimenti ed eventuali integrazioni in ordine ai documenti presentati.

#### **6.3 Seconda seduta pubblica**

Nella seconda seduta pubblica, la cui data verrà notificata tramite la piattaforma, si procederà alle seguenti attività:

- lettura dell'elenco degli operatori economici ammessi all'apertura delle buste tecniche;
- apertura delle buste tecniche.

Le offerte economiche, nonché il documento di offerta, resteranno non accessibili in Sintel e il relativo contenuto non sarà visibile né dalla stazione appaltante, né dagli operatori economici, né da terzi.

Quindi il Responsabile del procedimento trasmetterà la documentazione tecnica alla Commissione Giudicatrice, nominata dal Direttore Generale ai sensi dell'art. 77 del D.Lgs. 50/2016, per la valutazione delle offerte.

#### **6.4 Seconda seduta riservata**

La Commissione Giudicatrice procederà in seduta riservata alla valutazione delle offerte tecniche presentate e all'attribuzione del punteggio tecnico in base ai criteri indicati nel presente Disciplinare.

Al termine sarà pubblicato il Verbale di valutazione contenente il dettaglio dei punteggi assegnati dalla Commissione Giudicatrice.

#### **6.5 Terza seduta pubblica**

Al termine della valutazione della documentazione tecnica, si procederà in seduta pubblica alle seguenti attività:

- lettura dell'elenco degli operatori economici ammessi all'apertura delle buste economiche;
- apertura delle buste economiche e lettura dei relativi valori;
- verifica dell'esistenza di eventuali offerte anormalmente basse (tale verifica sarà svolta automaticamente da Sintel che darà evidenza della soglia di anomalia).

La graduatoria automatica formata dal sistema viene calcolata sulla base del valore economico indicato dal fornitore. Al termine di tutte le verifiche verrà comunicata la graduatoria provvisoria.

In caso di evidenti errori di digitazione da parte del concorrente, la Commissione si riserva di effettuare una valutazione off-line della graduatoria provvisoria.

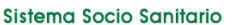

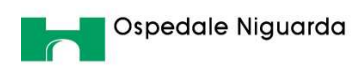

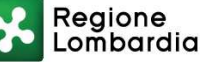

#### **GESTIONE DEI CASI DI PARITÀ IN GRADUATORIA**

In caso di parità in graduatoria, si provvederà a richiedere, attraverso l'apposita funzionalità della piattaforma Sintel, il miglioramento dell'offerta economica. Le offerte di miglioramento devono essere presentate con le modalità stabilite nella comunicazione di richiesta. In caso di una nuova parità, o nel caso in cui nessuno dei concorrenti migliorasse la propria offerta, sarà effettuato il sorteggio.

## **7 AGGIUDICAZIONE E STIPULA DEL CONTRATTO**

#### **7.1 Aggiudicazione**

Il Responsabile Unico del Procedimento, concluse le operazioni di cui sopra, si pronuncia in merito all'aggiudicazione provvisoria ed effettua una valutazione di merito circa il corretto andamento della procedura di gara e propone l'atto di aggiudicazione definitiva. L'aggiudicazione definitiva è soggetta all'approvazione da parte dell'organo decisionale della stazione appaltante nei termini e secondo le modalità di cui all'art. 32 D.Lgs. 50/16.

L'aggiudicazione definitiva sarà comunicata attraverso la funzionalità "Comunicazioni procedura" di Sintel. La stessa arriverà agli operatori economici concorrenti all'indirizzo di Posta Elettronica Certificata inserito all'atto della registrazione a Sintel, secondo quanto previsto dagli artt. 40 e 52 del D.Lgs. 50/16 e acquisirà efficacia dopo la positiva conclusione della verifica della sussistenza dei requisiti dichiarati all'atto della presentazione dell'offerta.

Divenuta efficace l'aggiudicazione definitiva, all'esito positivo dei controlli di cui al successivo paragrafo 7.2 – Documenti di aggiudicazione, si procederà alla stipula del contratto con l'aggiudicatario.

La comunicazione di esclusione di un concorrente avverrà tramite pec inviata automaticamente dalla piattaforma Sintel nel corso delle sedute pubbliche.

#### **ATTENZIONE: ANNULLAMENTO O REVOCA DEGLI ATTI DI GARA**

La stazione appaltante si riserva altresì la facoltà di annullare o revocare gli atti di gara compreso il bando di gara e il presente disciplinare di gara, di non aggiudicare e di non stipulare i contratti senza incorrere in responsabilità di alcun tipo o titolo, né precontrattuale né contrattuale né extracontrattuale, e senza che i concorrenti possano avanzare pretese, richieste o eccezioni di alcun genere e tipo.

## **7.2 Documenti di aggiudicazione**

Entro 20 (venti) giorni dalla comunicazione di aggiudicazione definitiva, l'operatore economico aggiudicatario dovrà far pervenire alla stazione appaltante, ai fini della stipula del contratto, la seguente documentazione:

- copia del contratto firmato digitalmente dal Legale Rappresentante;
- idoneo documento comprovante la prestazione di una garanzia fideiussoria definitiva in favore della stazione appaltante, secondo le modalità, l'importo e le condizioni indicate nel successivo paragrafo "Garanzia fideiussoria definitiva". Inoltre:
	- in caso di RTI, la garanzia fideiussoria definitiva dovrà essere prodotta dall'operatore economico mandatario con l'indicazione esplicita degli altri operatori economici facenti parte del raggruppamento e della copertura anche per tutti loro;
	- in caso di consorzio, dovrà essere prodotta dal consorzio medesimo;
- per gli operatori economici non residenti, senza stabile organizzazione in Italia, dichiarazione sottoscritta con firma digitale del legale rappresentante (o persona munita di comprovati poteri di firma) attestante la nomina, nelle forme di legge, del rappresentante fiscale ai sensi dell'art. 17, comma 2 D.P.R. 633/72;

Lombardia

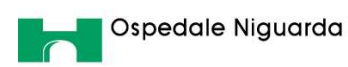

- dichiarazione, sottoscritta con firma digitale del legale rappresentante (o persona munita di comprovati poteri di firma), relativa agli estremi delle coordinate bancarie e delle persone delegate a operare sul c/c bancario o postale, ai fini del pagamento dei corrispettivi contrattuali;
- i dati del Datore di Lavoro e del proprio Responsabile del Servizio di Prevenzione e Protezione;
- copia dell'Informativa Rischi Generale, elaborata ai sensi dell'art. 26 del D.Lgs. n. 81 del 9 aprile 2008 disponibile sul profilo del committente www.ospedaleniguarda.it, nella sezione Lavora con Noi – Bandi e gare, compilata nella prima pagina con la ragione sociale dell'impresa, la data e la firma del Datore di Lavoro o del RSPP o del Referente del Contratto.

Inoltre, solo in caso di RTI o consorzio:

- copia autenticata, con firma digitale del notaio, del mandato speciale irrevocabile con rappresentanza all'operatore economico mandatario, ovvero dell'atto costitutivo del consorzio;
- dichiarazione, sottoscritta con firma digitale del legale rappresentante (o persona munita di comprovati poteri di firma) dell'operatore economico mandatario ovvero del consorzio, che attesti le prestazioni che saranno fornite dai singoli operatori economici raggruppati o consorziati, secondo le dichiarazioni rese all'atto della presentazione dell'offerta.

La stazione appaltante si riserva di procedere alla richiesta di chiarimenti e/o completamenti della documentazione prodotta.

Ove l'operatore economico aggiudicatario non produca la documentazione richiesta, come precedentemente indicata, entro i termini assegnati, la stazione appaltante dichiarerà decaduto l'operatore economico dall'aggiudicazione, dandone comunicazione allo stesso.

La stazione appaltante si riserva la facoltà di procedere all'aggiudicazione al concorrente che segue nella graduatoria che, in tale caso, sarà tenuto a presentare entro 35 giorni dal ricevimento della relativa richiesta, la documentazione precedentemente indicata. Nei confronti dell'aggiudicatario dichiarato decaduto, la stazione appaltante potrà rivalersi in ogni caso sulla cauzione prestata a garanzia dell'offerta, che sarà perciò incamerata.

## **7.3 Stipula del contratto**

Con l'operatore economico aggiudicatario sarà stipulato il contratto, entro il termine di 60 (sessanta) giorni decorrenti dalla data dell'ultima delle comunicazioni di aggiudicazione definitiva.

Ai sensi dell'art. 32 comma 10 lett. b) del D.Lgs 50/16 non si applica il termine dilatorio di cui al comma 9 dello stesso articolo.

L'operatore economico aggiudicatario, all'atto della stipula del contratto, dovrà comprovare i poteri del rappresentante che sottoscriverà il contratto stesso, mediante produzione di idoneo documento autenticato nelle forme di legge (se non acquisito già nel corso della procedura).

## **7.4 Garanzia fideiussoria definitiva**

L'appaltatore per la sottoscrizione del contratto deve costituire una garanzia, denominata "garanzia definitiva" con le modalità di cui all'articolo 93, commi 2 e 3 del D.Lgs. 50/16, pari al 10 per cento dell'importo contrattuale.

Al fine di salvaguardare l'interesse pubblico alla conclusione del contratto nei termini e nei modi programmati in caso di aggiudicazione con ribassi superiori al dieci per cento la garanzia da costituire è aumentata di tanti punti percentuali quanti sono quelli eccedenti il 10 per cento. Ove il ribasso sia superiore al venti per cento, l'aumento è di due punti percentuali per

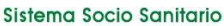

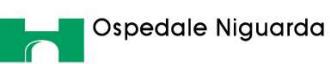

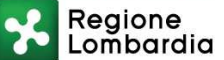

ogni punto di ribasso superiore al venti per cento. La cauzione è prestata a garanzia dell'adempimento di tutte le obbligazioni del contratto e del risarcimento dei danni derivanti dall'eventuale inadempimento delle obbligazioni stesse, nonché a garanzia del rimborso delle somme pagate in più all'esecutore rispetto alle risultanze della liquidazione finale, salva comunque la risarcibilità del maggior danno verso l'appaltatore. La garanzia cessa di avere effetto solo alla data di emissione del certificato di collaudo provvisorio o del certificato di regolare esecuzione. La stazione appaltante può richiedere al soggetto aggiudicatario la reintegrazione della garanzia ove questa sia venuta meno in tutto o in parte; in caso di inottemperanza, la reintegrazione si effettua a valere sui ratei di prezzo da corrispondere all'esecutore. Alla garanzia di cui al presente articolo si applicano le riduzioni previste dall'articolo 93, comma 7, per la garanzia provvisoria.

Con riferimento al firmatario del soggetto garante, l'operatore economico aggiudicatario dovrà fornire copia del documento che ne attesti i poteri di sottoscrizione. La mancata costituzione della suddetta garanzia determina l'annullamento dell'aggiudicazione, la decadenza dell'affidamento e l'acquisizione della cauzione provvisoria.

## **8 RESPONSABILE DEL PROCEDIMENTO**

Si informa che il responsabile del procedimento è l'Avv. Alberto Russo e che l'impiegato istruttore è il dott. Giuseppe Lupo, tel. 026444.4067 (mail: giuseppe.lupo@ospedaleniguarda.it), nonché il dott. Alberto Grassi, tel. 026444.4857 (alberto.grassi@ospedaleniguarda.it) Milano, 27/11/2020

> **Il Direttore Amministrativo** Avv. Alberto Russo